# **Vejledning "Hent laboratoriesvar via WebReq"**

## Når du i WebReq er inde i Klinisk Kemi:

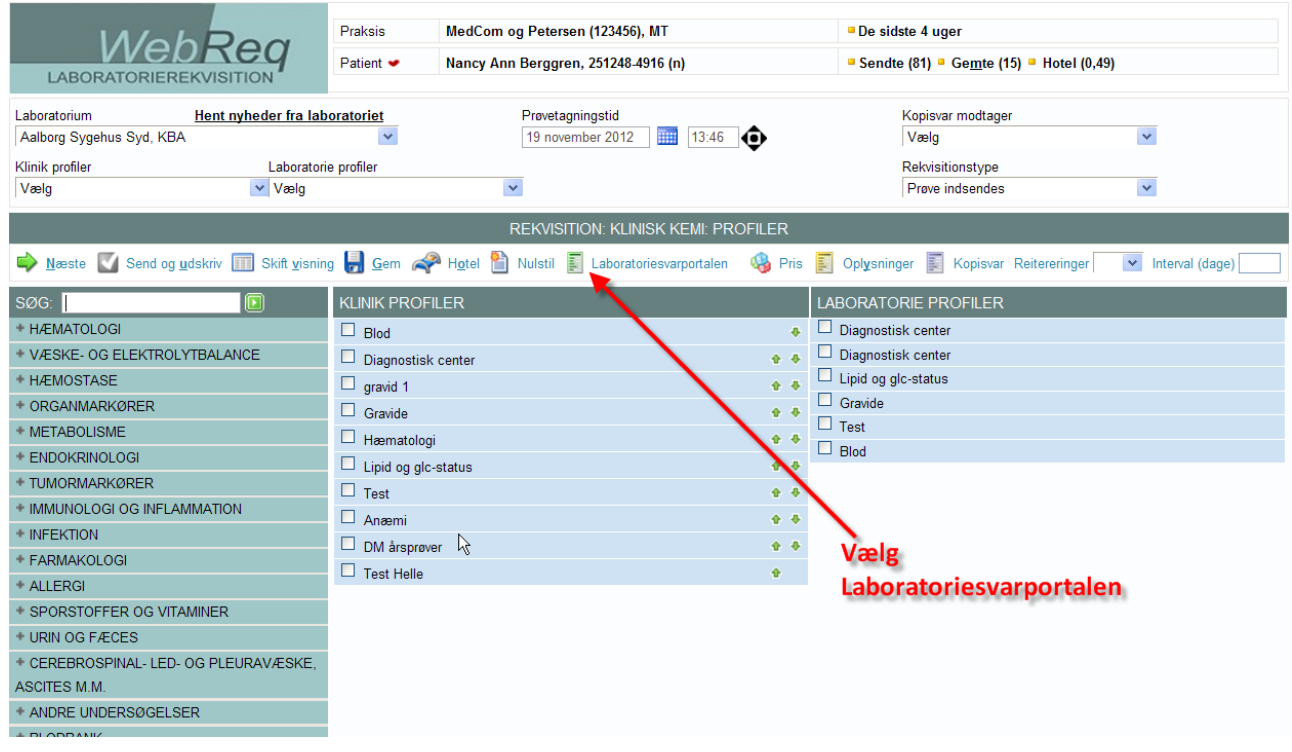

#### Marker ét af de tre spørgsmål og tryk "Næste"

### Laboratorieportalen

Læge og lægers medhjælp kan med laboratorieportalen se en samlet oversigt over patientens laboratoriesvar fra landets klinisk biokemiske, klinisk mikrobiologiske og klinisk patologiske laboratorier. Bemærk, laboratorieportalen åbner i nyt vindue. Du skal tillade pop-up for at se laboratorieportalen. Læs mere om Laboratorieportalen

Her har du mulighed for at hente oplysninger i Laboratorieportalen. For at kunne anvende Laboratorieportalen skal du angive samtykke, samt erklære din enighed med vilkårene for at anvende Laboratorieportalen.

CPR-nr.: 2512484916

- C Patienten har givet samtykke til at jeg indhenter oplysninger.
- C Patienten er bevidstløs og ude af stand til at give samtykke til at indhente oplysninger.
- $\in$  Indhentning af oplysninger sker af hensyn til andet aktuelt behandlingsforløb hvor patienten er ude af stand til at give samtykke (angiv grund nedenfor):

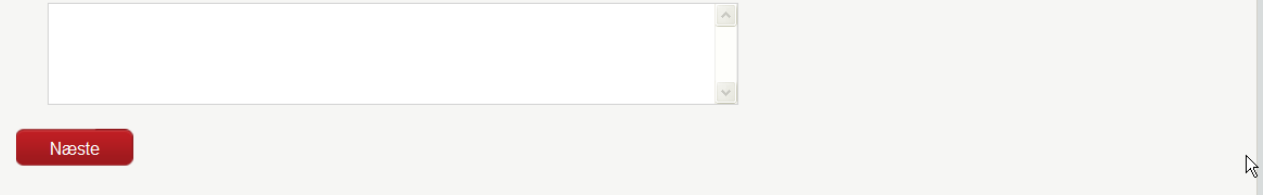

#### Klik de laboratorier af, hvor det ønskes at se svar fra.

# **OBS! For at fremsøge mikrobiologisvar, så må der kun være kryds i "MiBa..." under "Laboratorier"!**

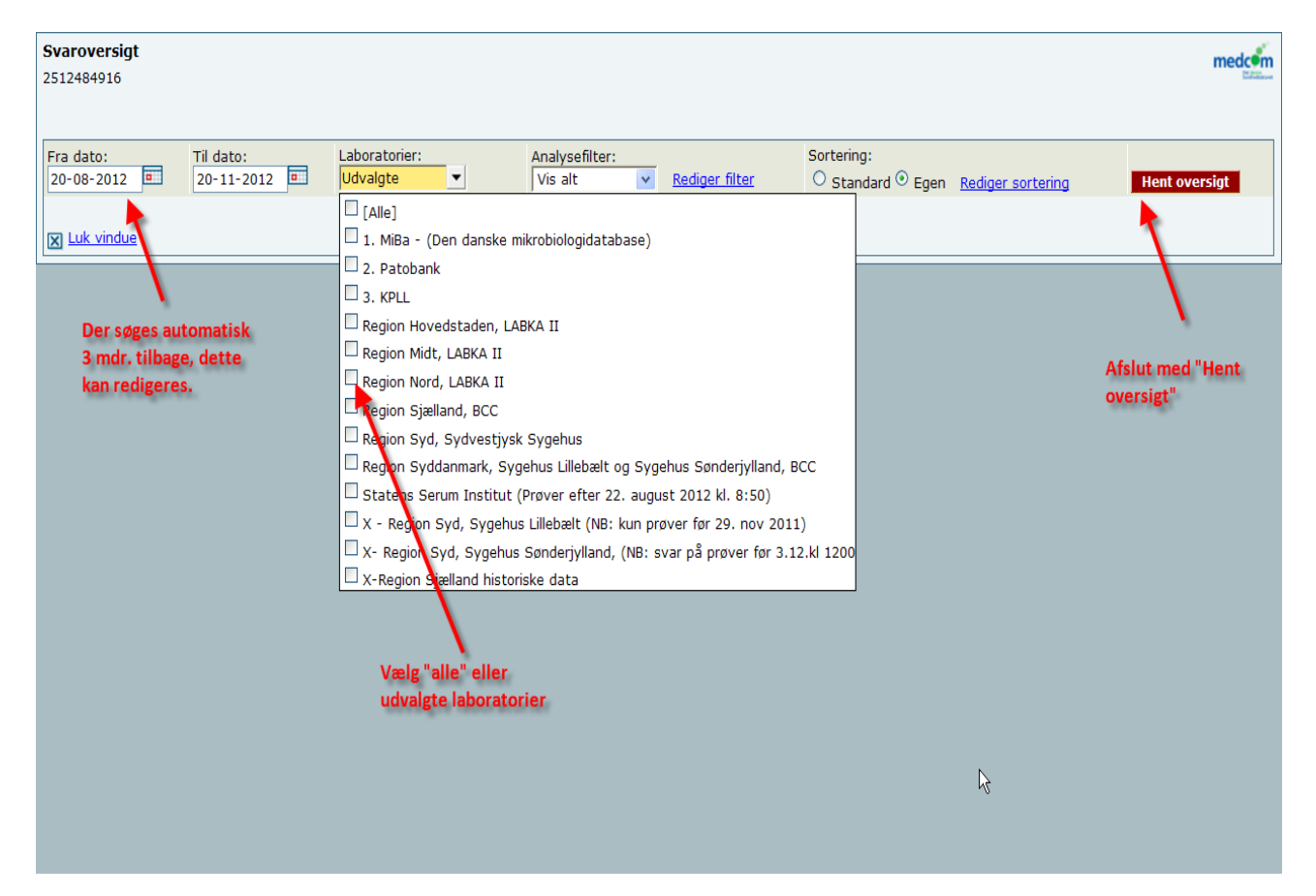